# **SE "3.0" | Mobile First Priorities, Stories & Acceptance Criteria**

#### **INBOUND Facebook Messages Posts & Comments (9/25)**

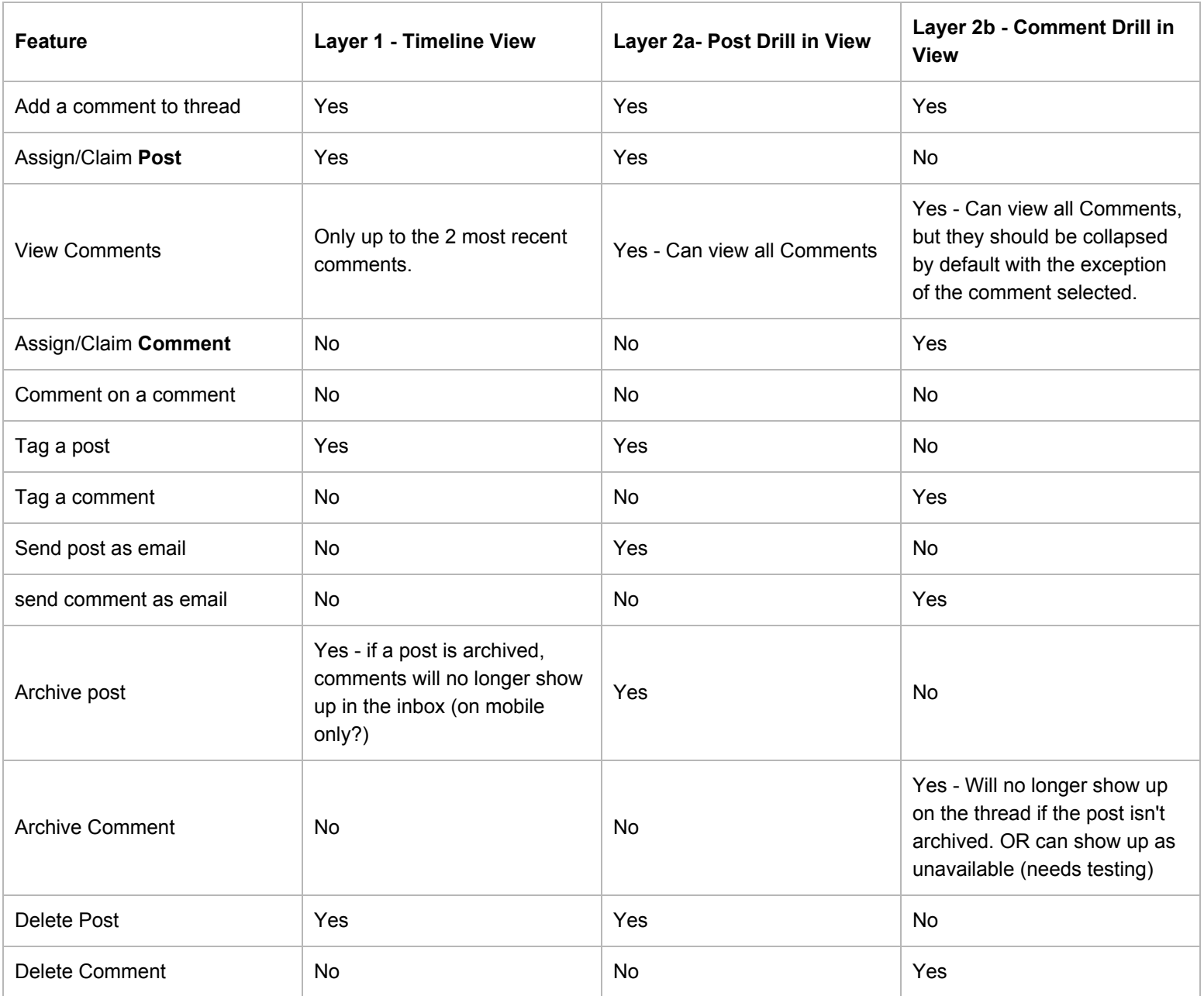

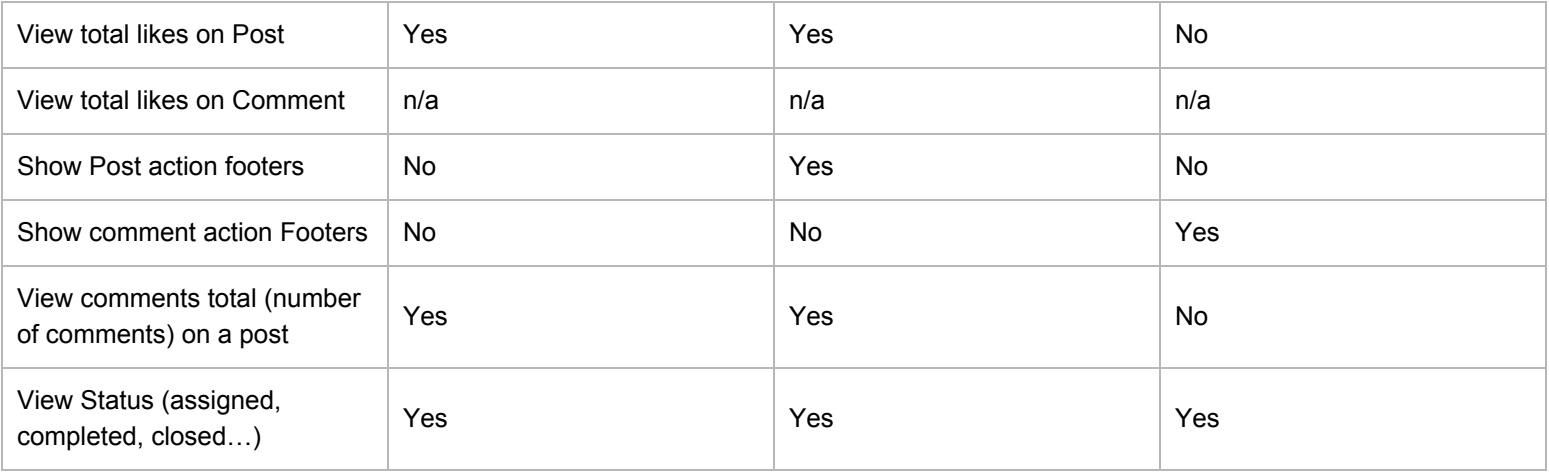

#### **INBOUND Twitter Messages Mentions, Replies, DMs,** *Tweets*

**Note:** "Tweets" are messages that are pulled into the SocialEngage DB from Search, Lists, or other external means by appending the metadata of this message via adding a tag or assignment.

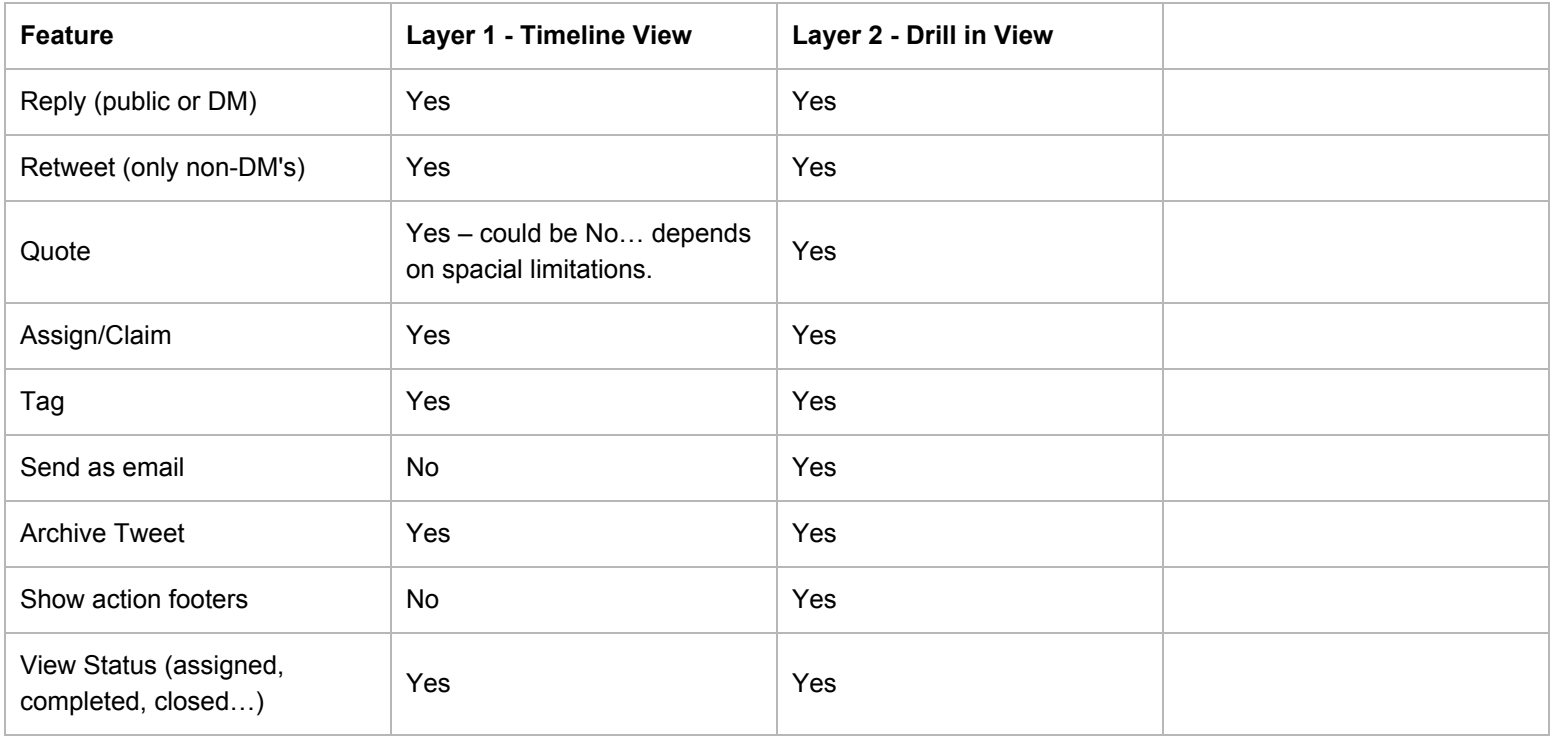

#### ACTIVITIES:

- 1. Assignment (Twitter & Facebook)
	- 1. Assigned by other to other: "Eli Frey assigned this message to Meg Christolini" <time> <date>
	- 2. Assigned by you to other: "Eli Frey assigned this message to you" <time> <date>
	- 3. Assigned by other to you: "You assigned this message to Meg Christolini" <time> <date>
- 2. Claimed (Twitter & Facebook)
	- 1. Claimed by other: "Claimed by Meg Christolini" <time> <date>

2. Claimed by you: "Claimed by you" <time> - <date>

#### RESPONSES:

- 1. Response (Twitter & Facebook)
	- 1. Response by you or other: "Meg Christolini responded via NTOoutfitters" <time> <date>

2. 3.

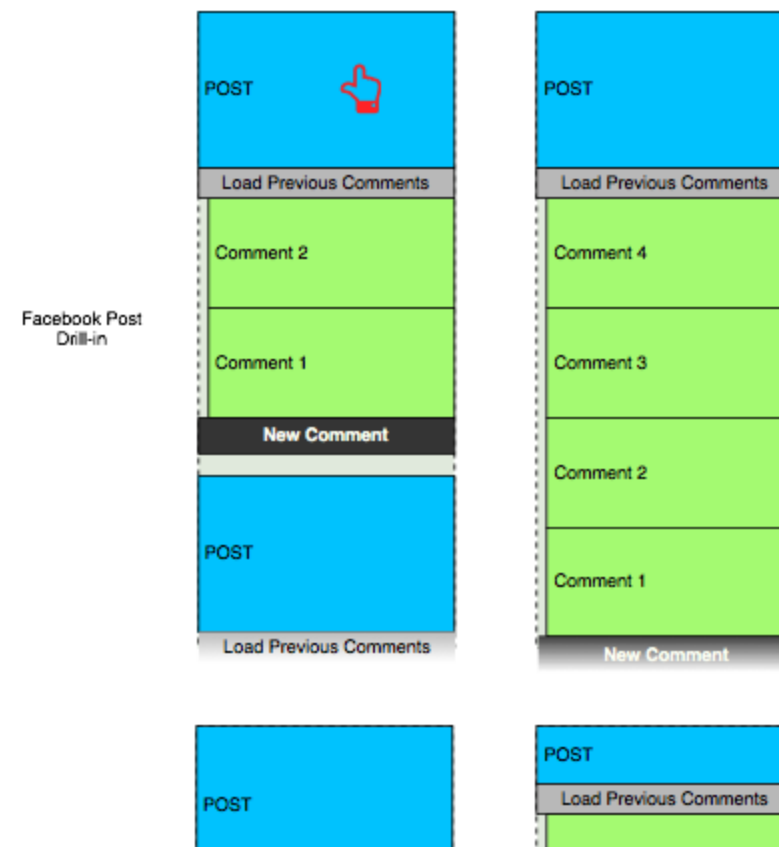

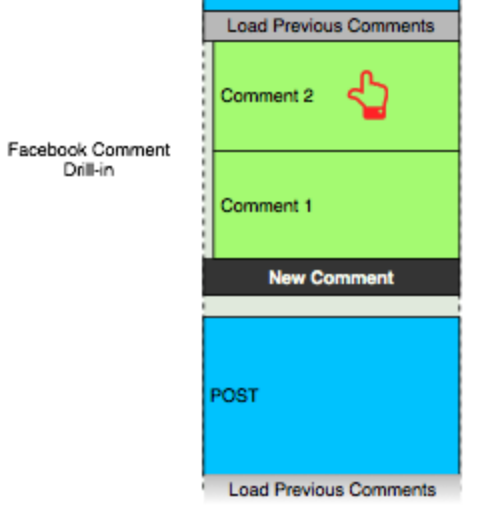

**TWEET 1** 

**TWEET 2** 

**TWEET 3** 

Tweet Drill-in

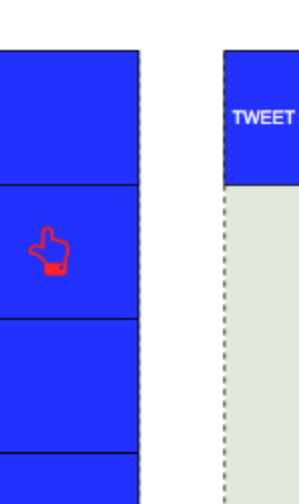

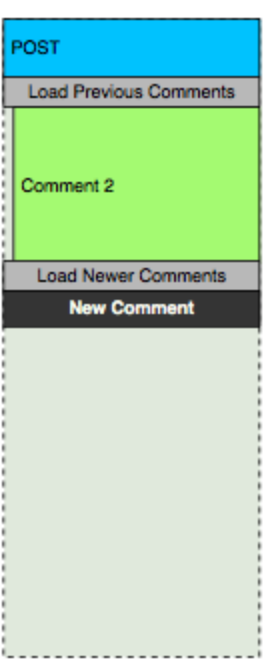

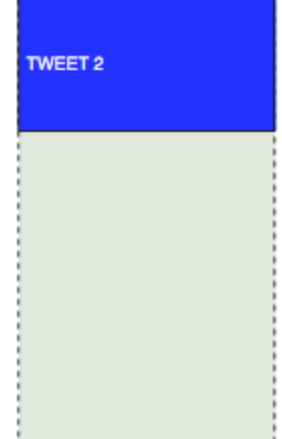

#### **Megaphone / Publisher (9/24)**

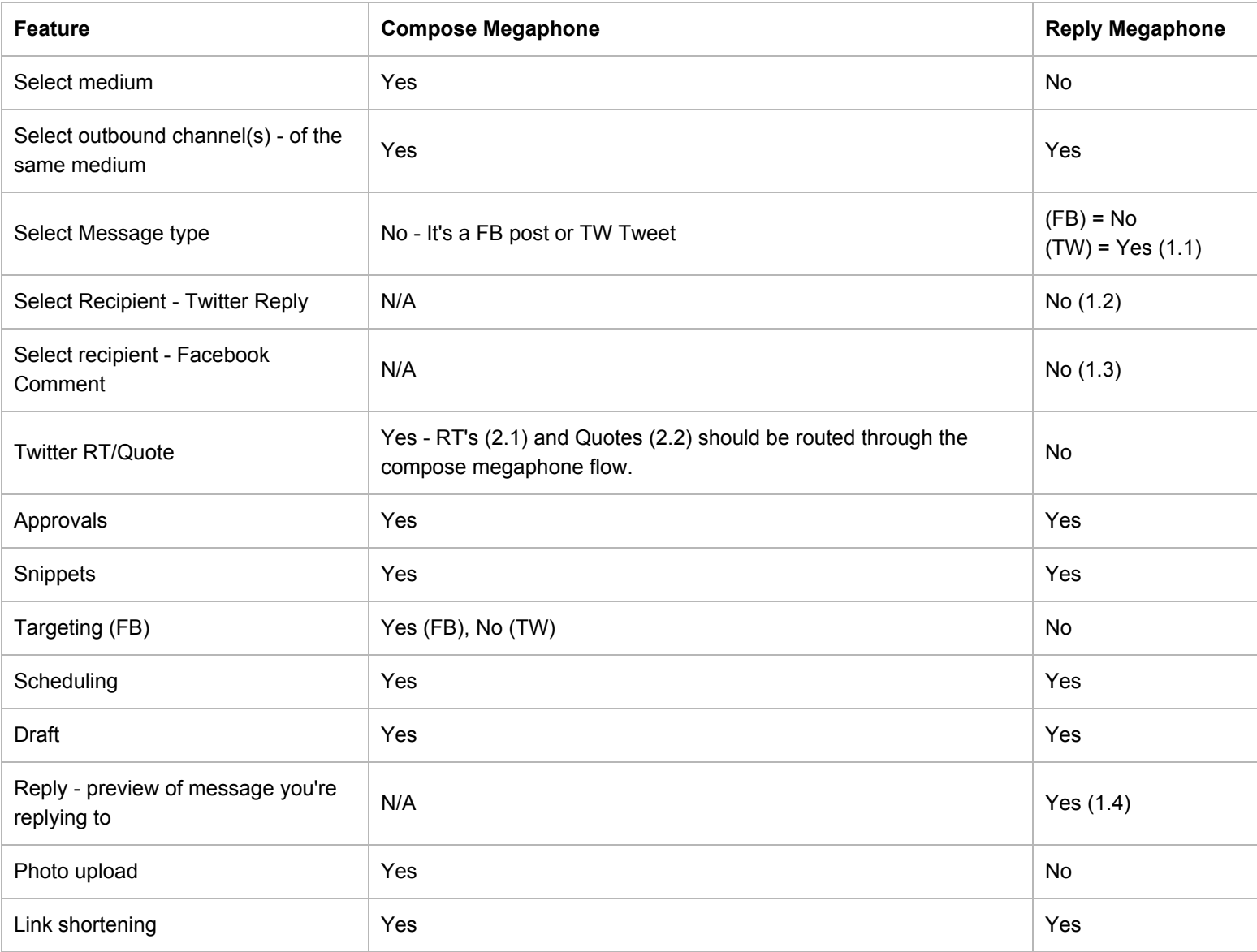

#### **Additional Requirement Details:**

1.0

Message types should be marked in the megaphone - Post, comment, Tweet, RT, Quote, Public Reply, DM

1.0.1

The only modifiable message type is Public Reply v. DM there should be toggle between these two options.

#### 1.1

When replying to a tweet or DM, the SocialEngage user should have the option to toggle between sending the user a public reply or private DM.

#### 1.2

When replying to a Tweet I should not have the ability to adjust the recipient. The recipient should be shown and locked.

#### 1.3

When replying to a post or comment the response may only be added to the thread you are responding to on the channel the post or comment originated on.

#### 1.4

When replying to a Tweet, Post, or adding a comment the user should have a preview of what they are resounding to.

- 1.4.1 Reply to a post show post
- 1.4.2 Reply to a comment (which adds a comment to the post) show post
- 1.4.3 Reply to a Tweet, DM, RT, Quote, Reply preview original Tweet

#### 2.1

When RT'ing a tweet the SE user should be routed through the compose megaphone flow, but the message should not be editable.

#### 2.2

When Quoting a tweet the SE user should be routed through the compose megaphone flow, the tweet should be editable. A editable "via @origionalsenderhndle" should be appended to the end of the tweet, but the user should have the ability to erase this text.

### **P1**

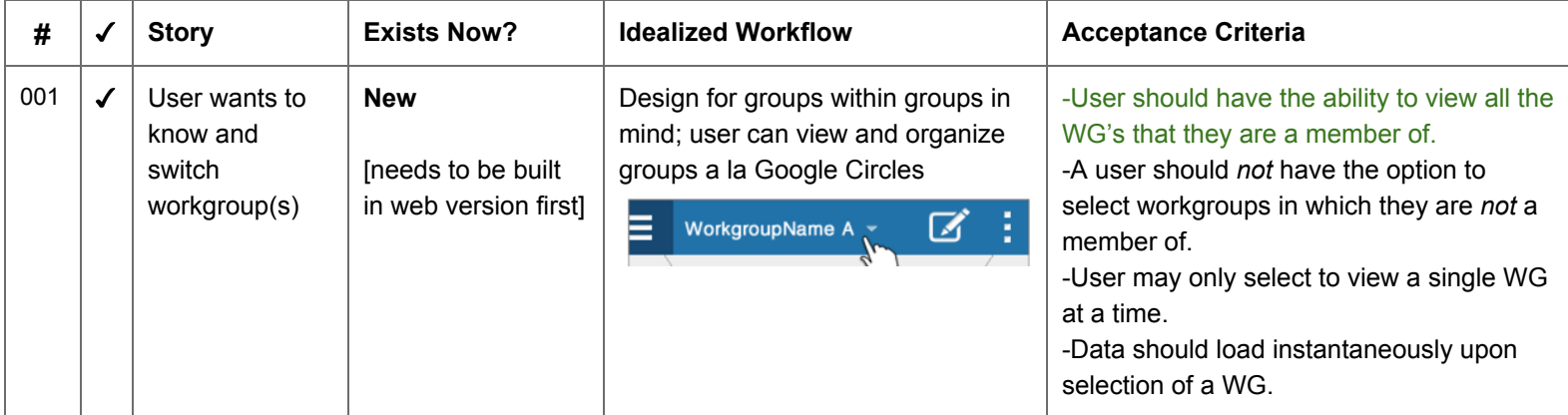

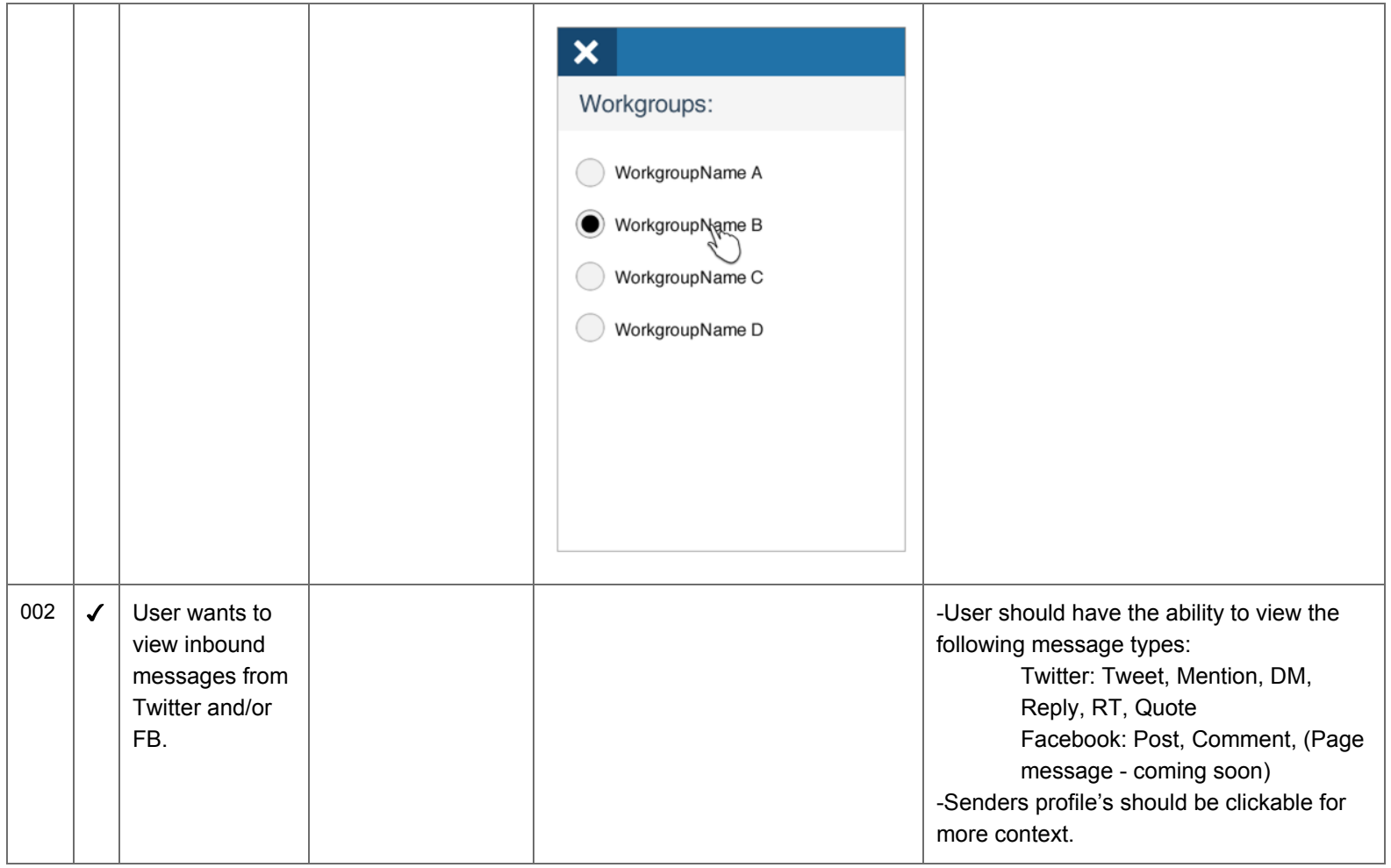

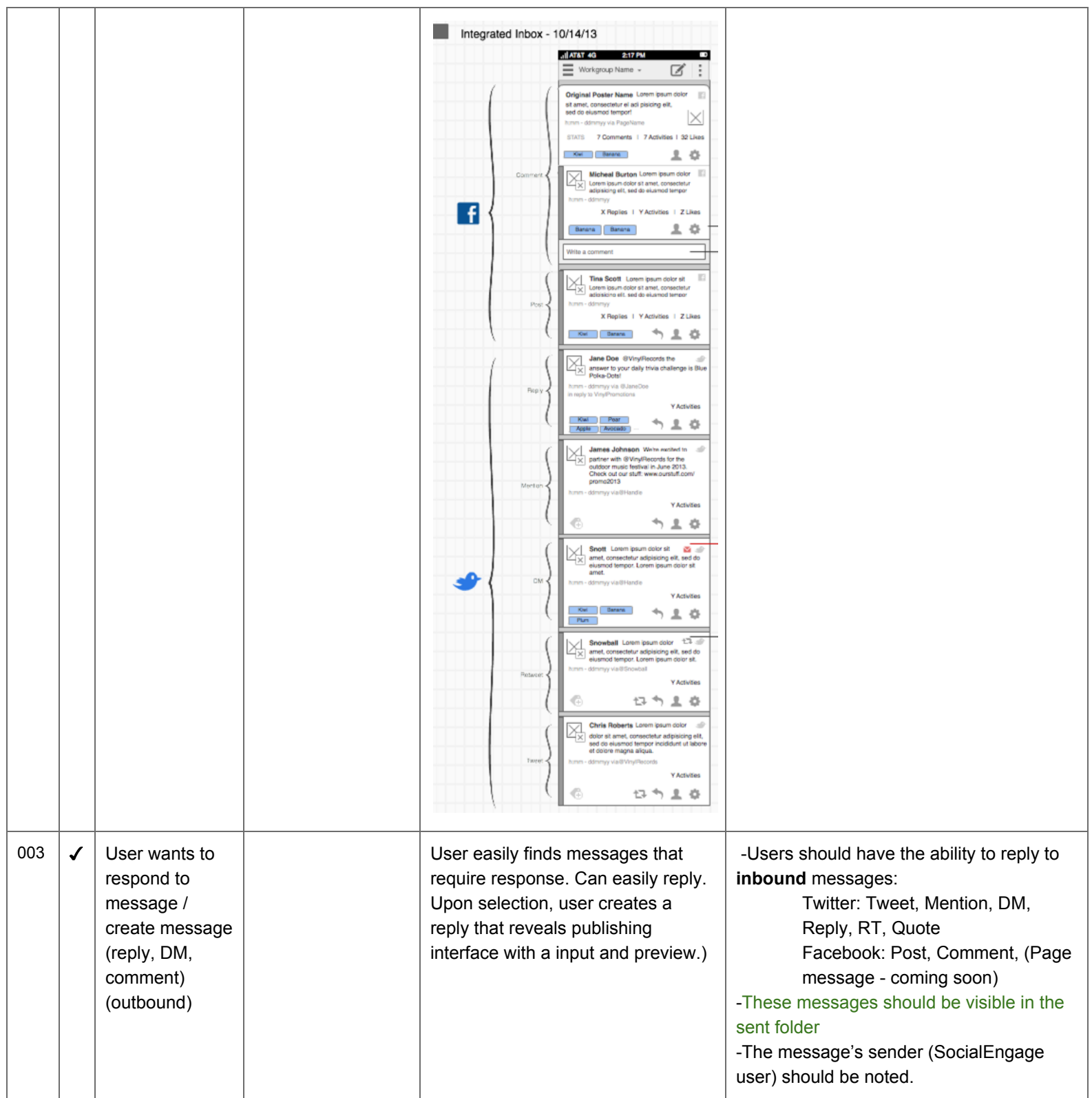

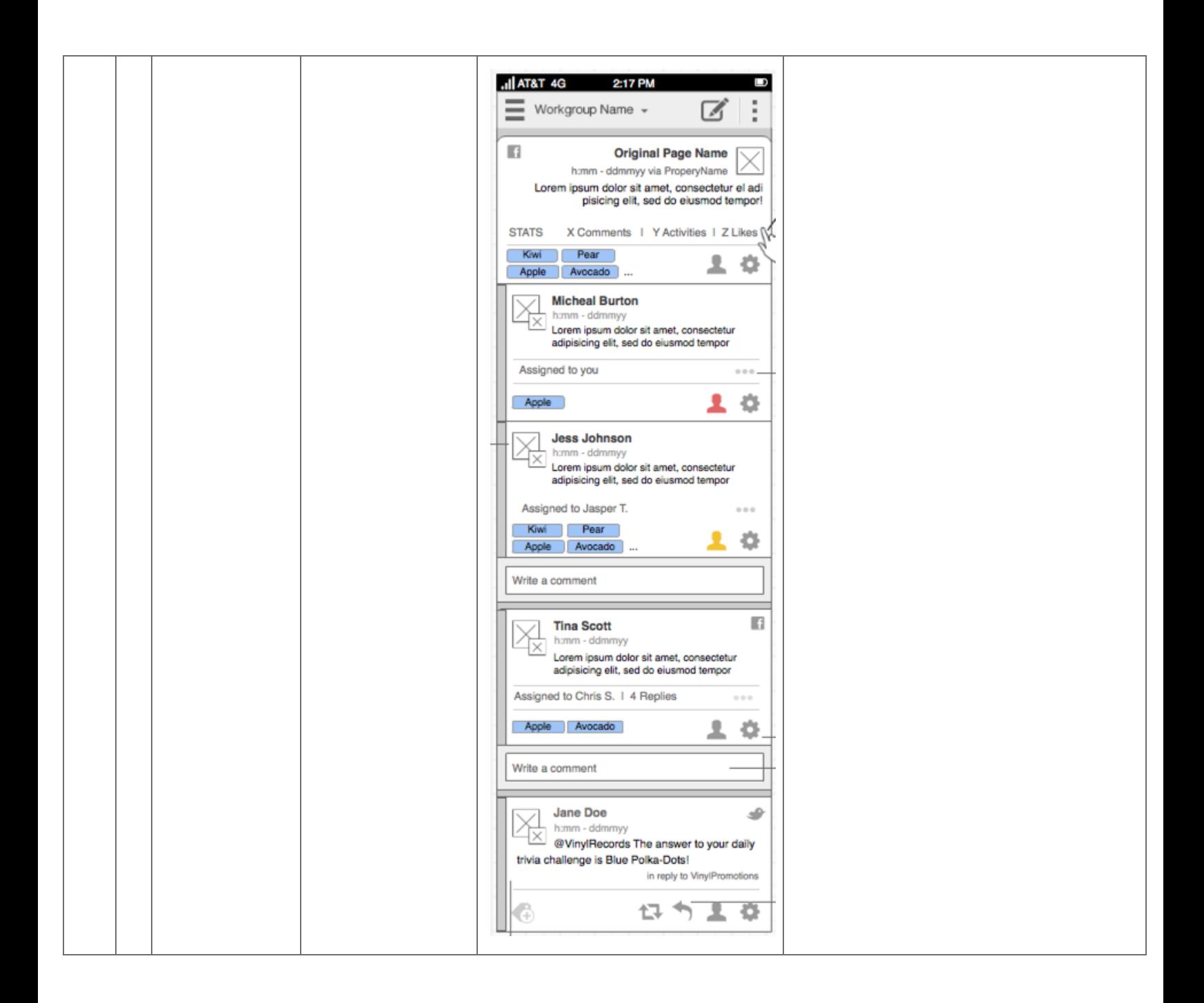

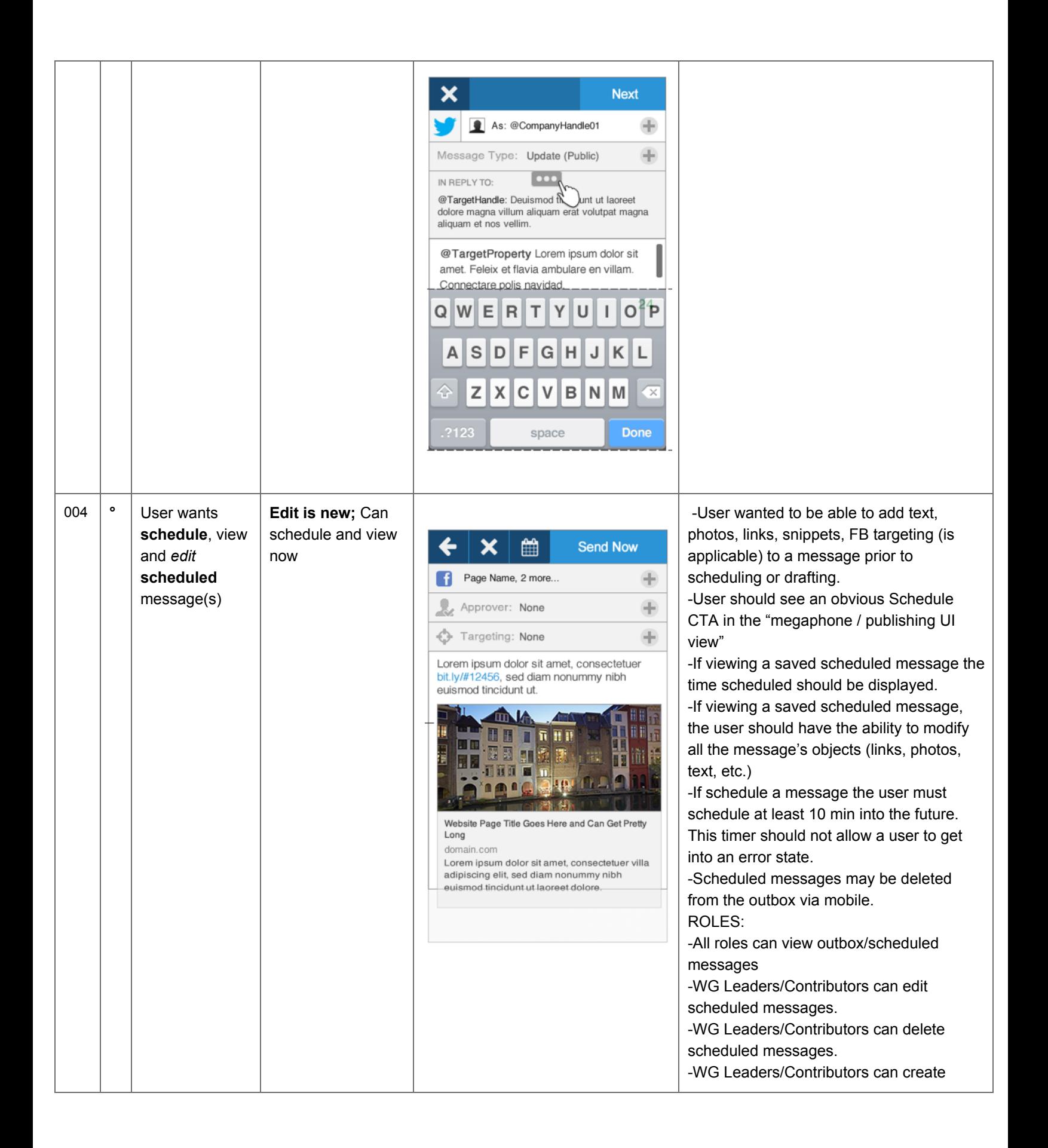

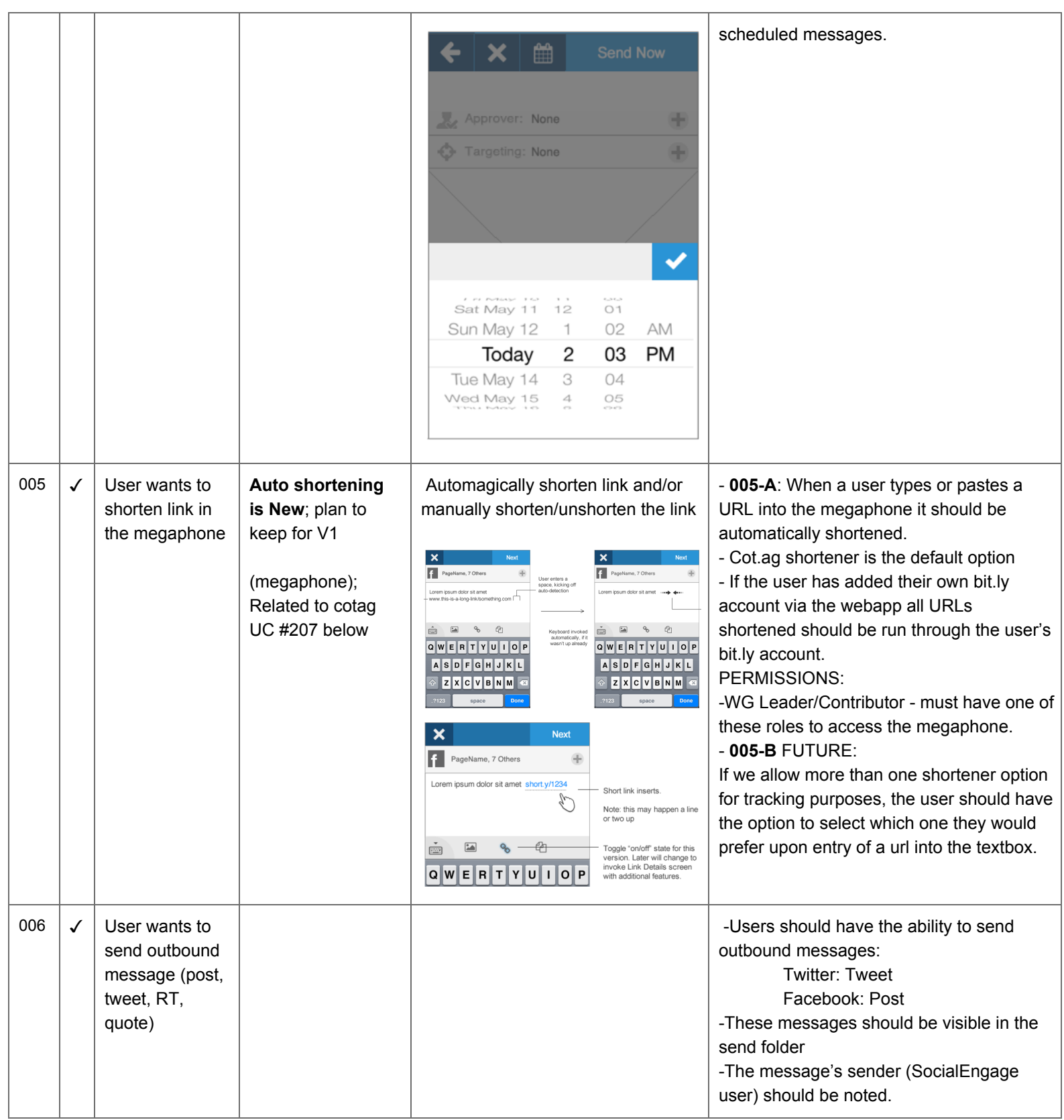

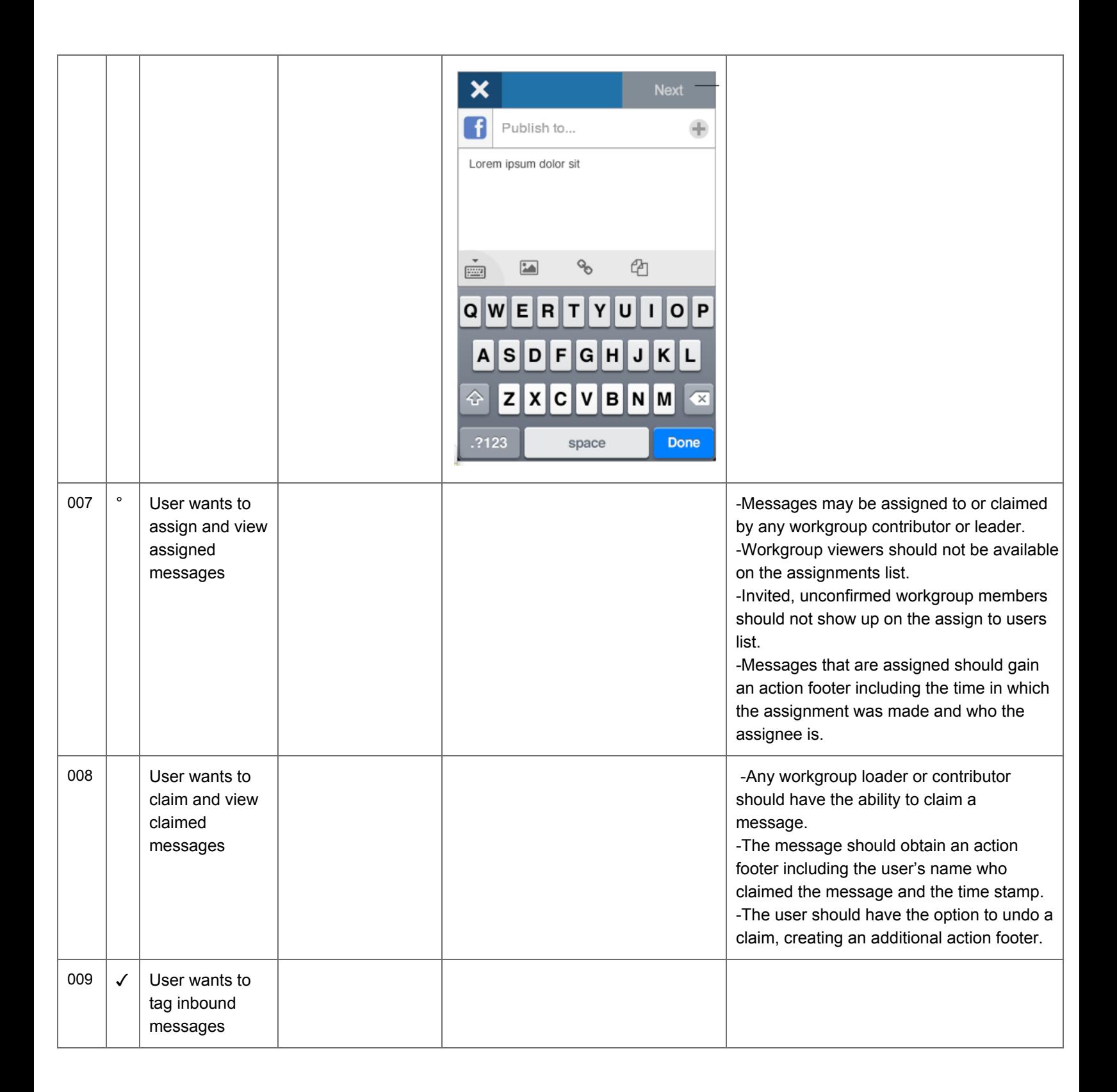

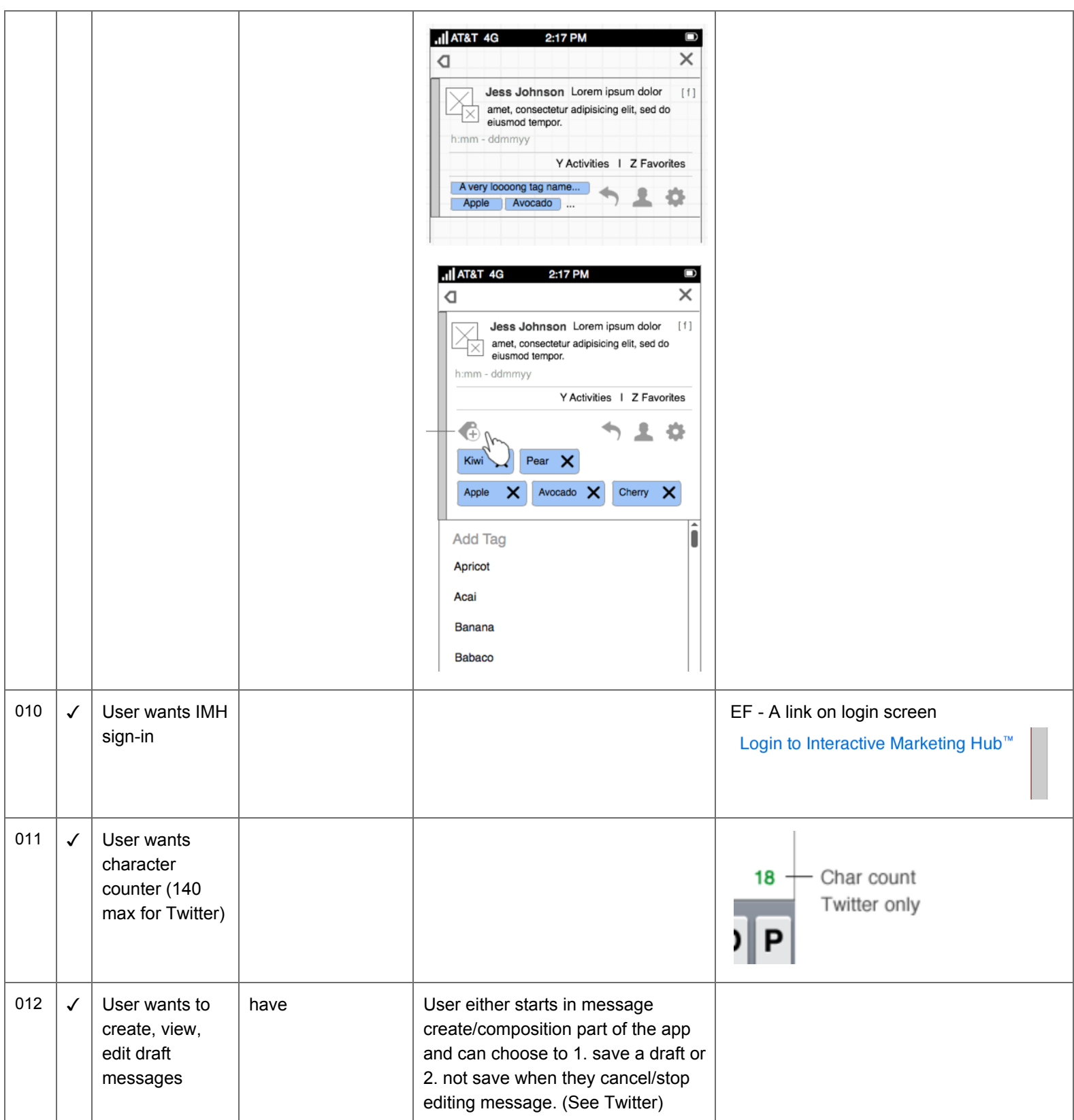

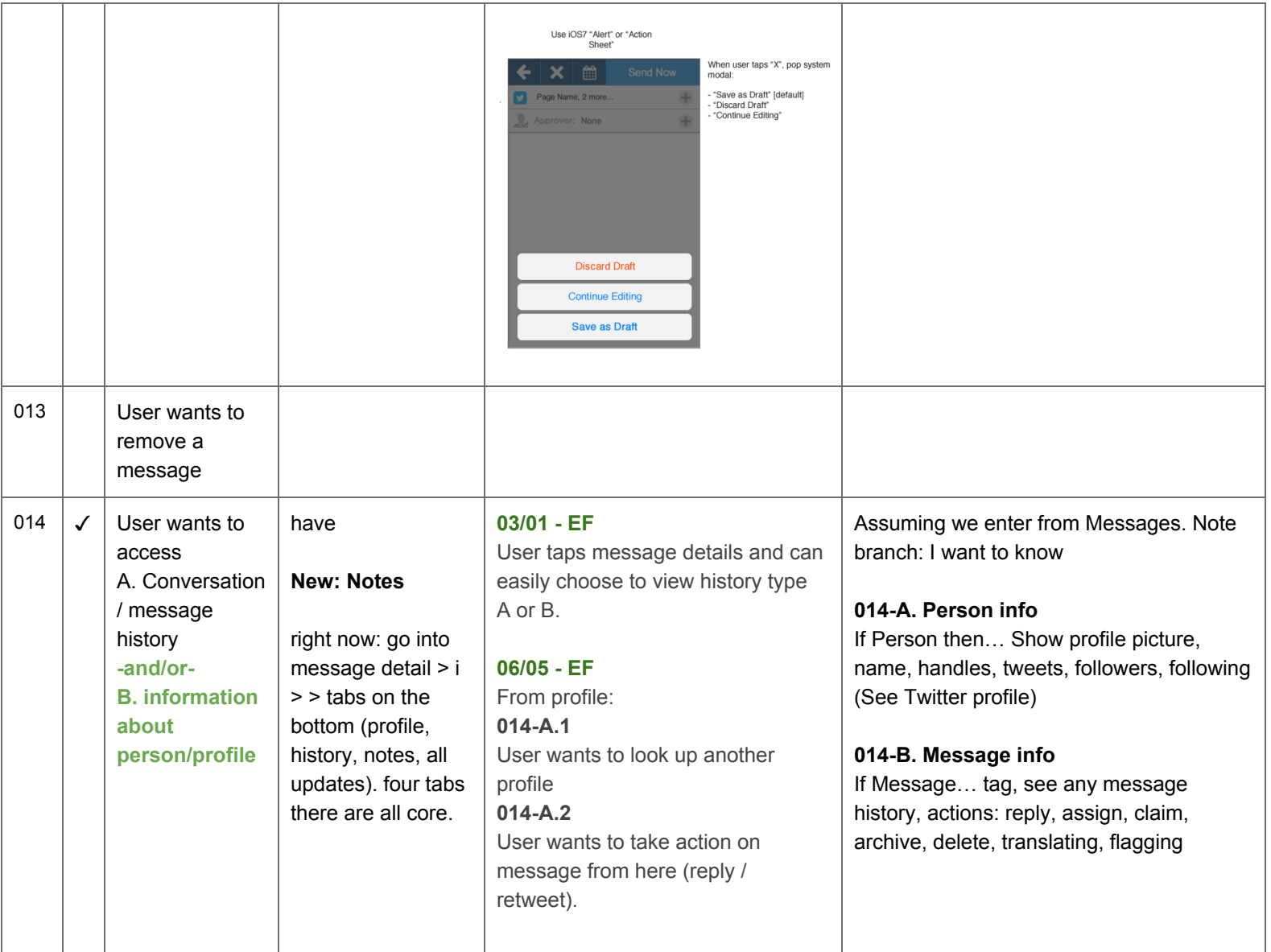

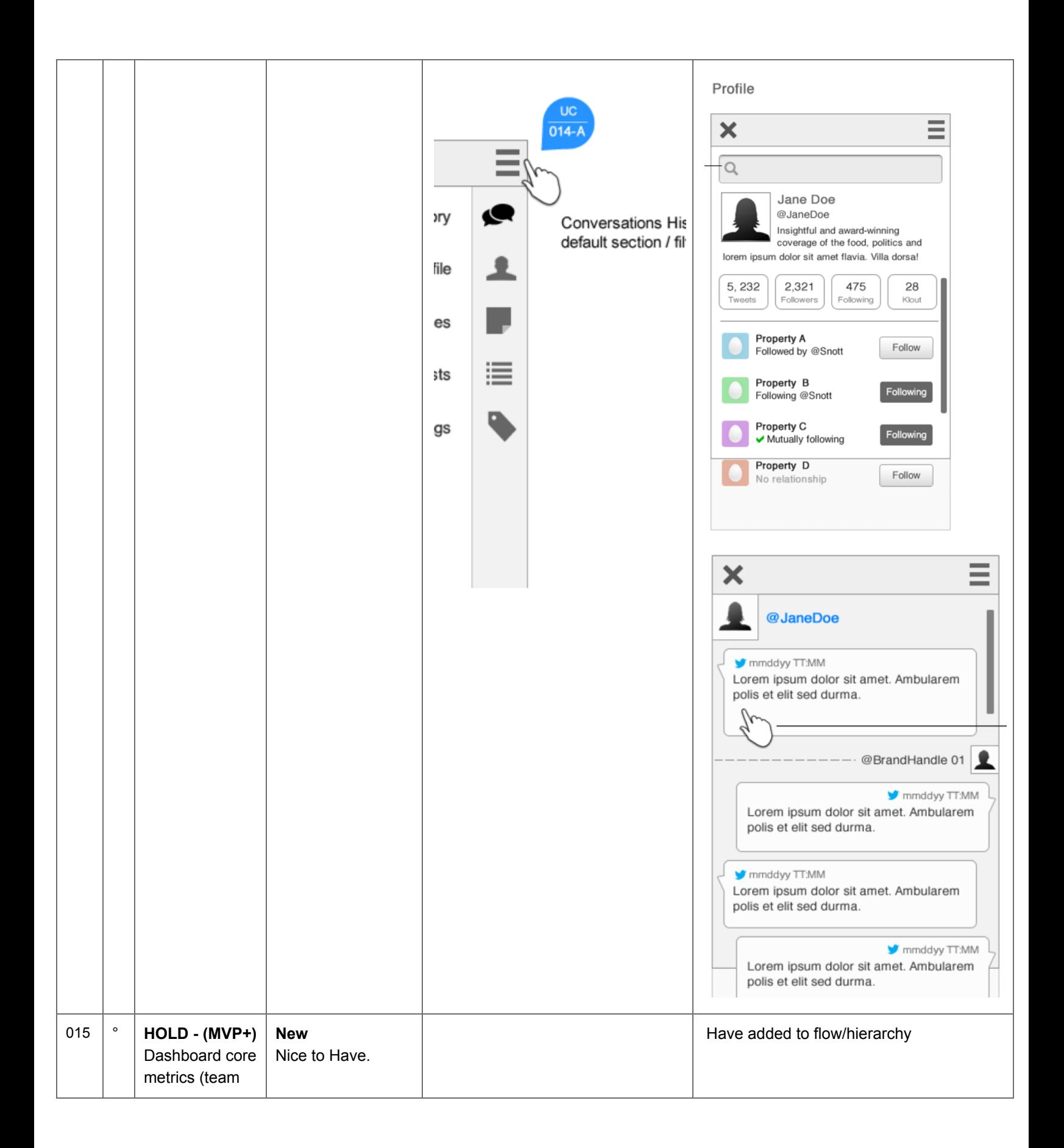

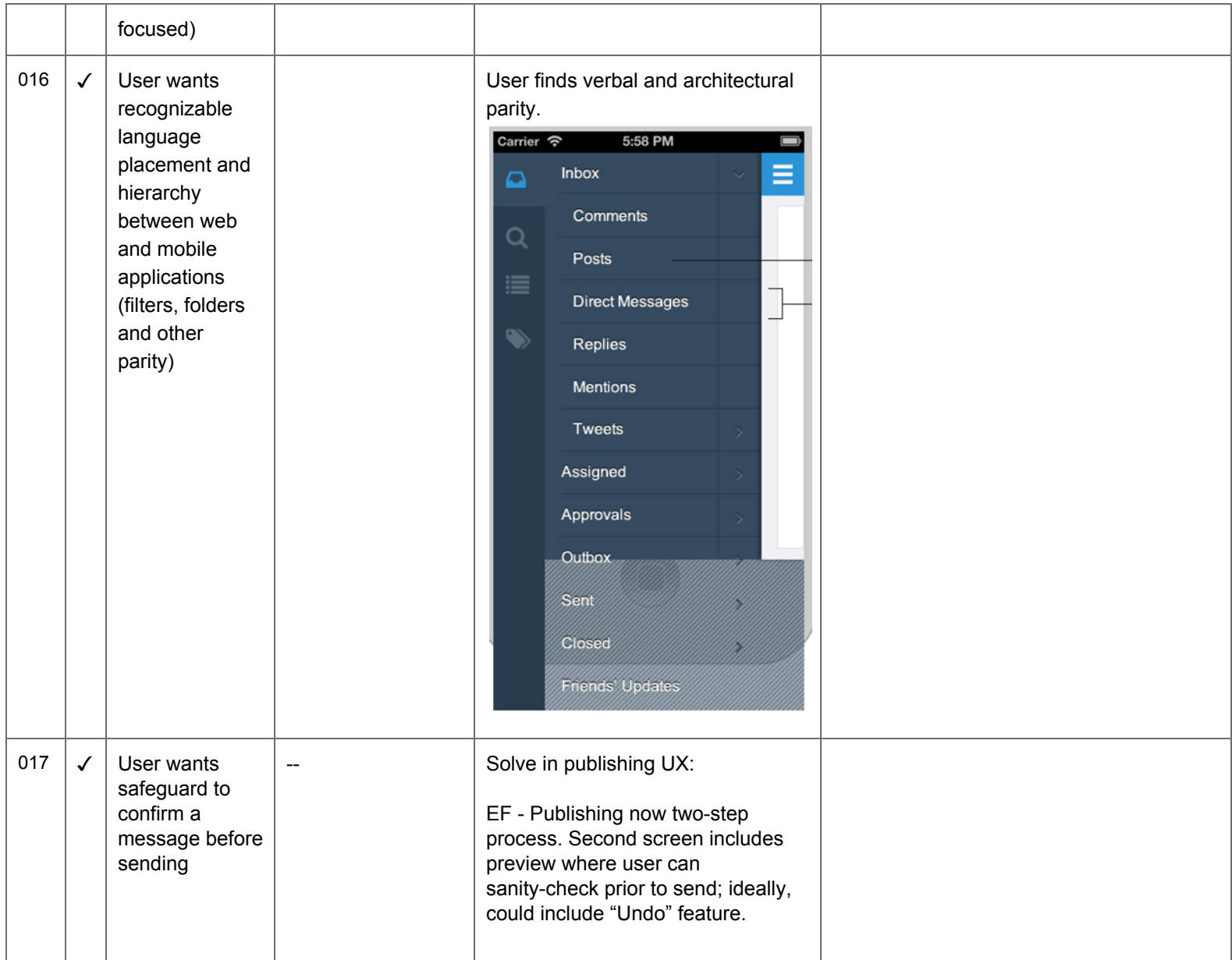

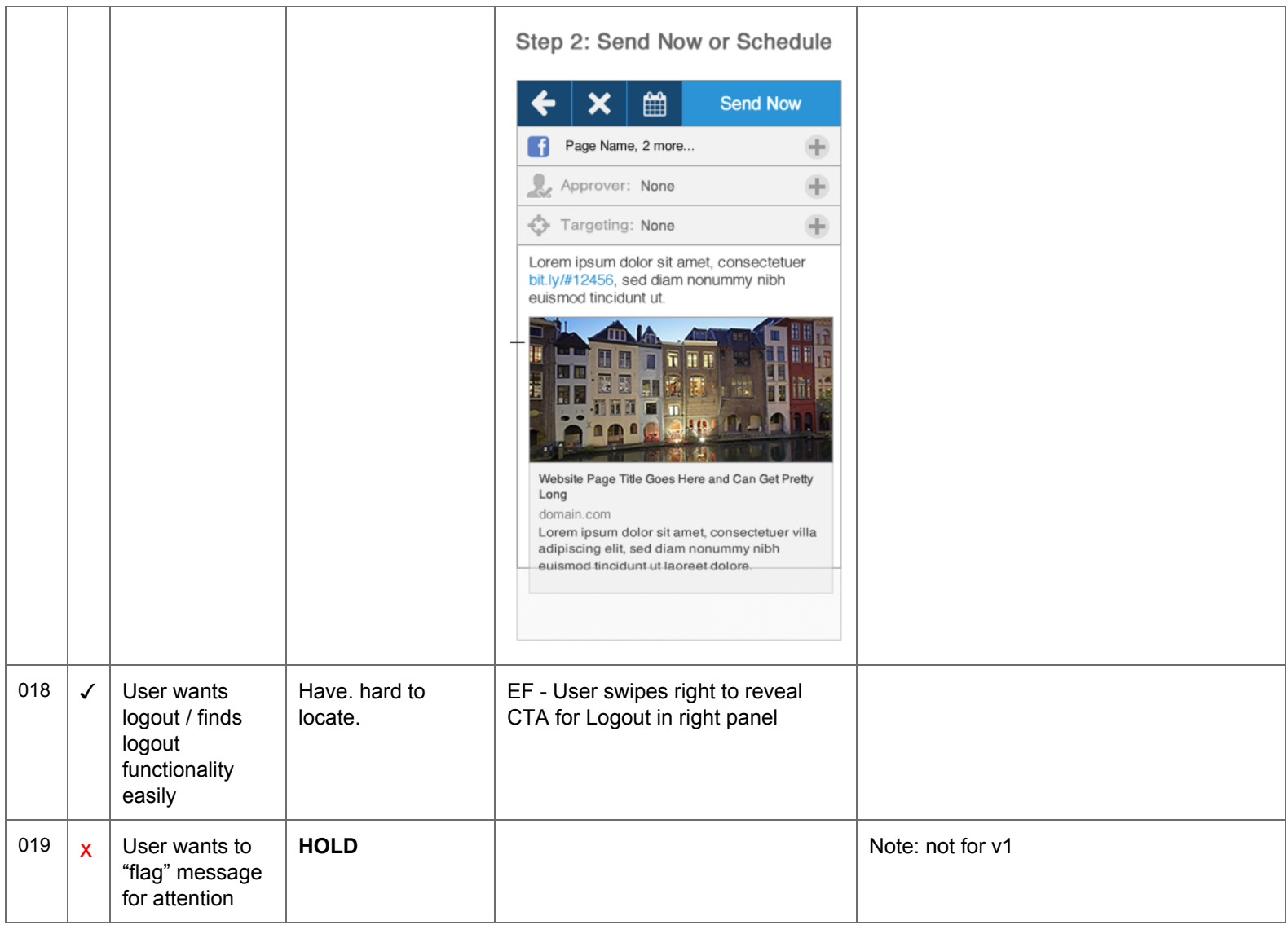

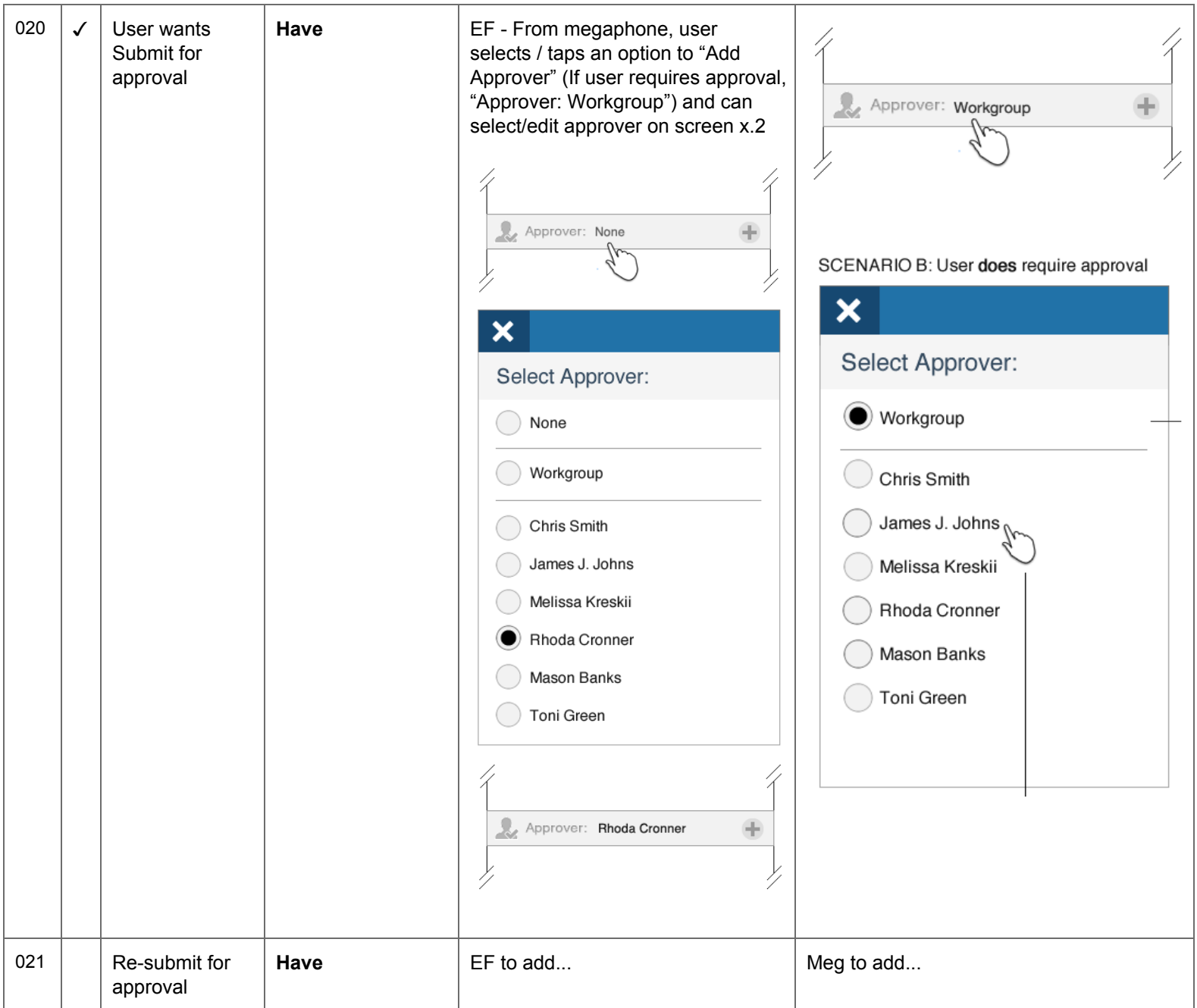

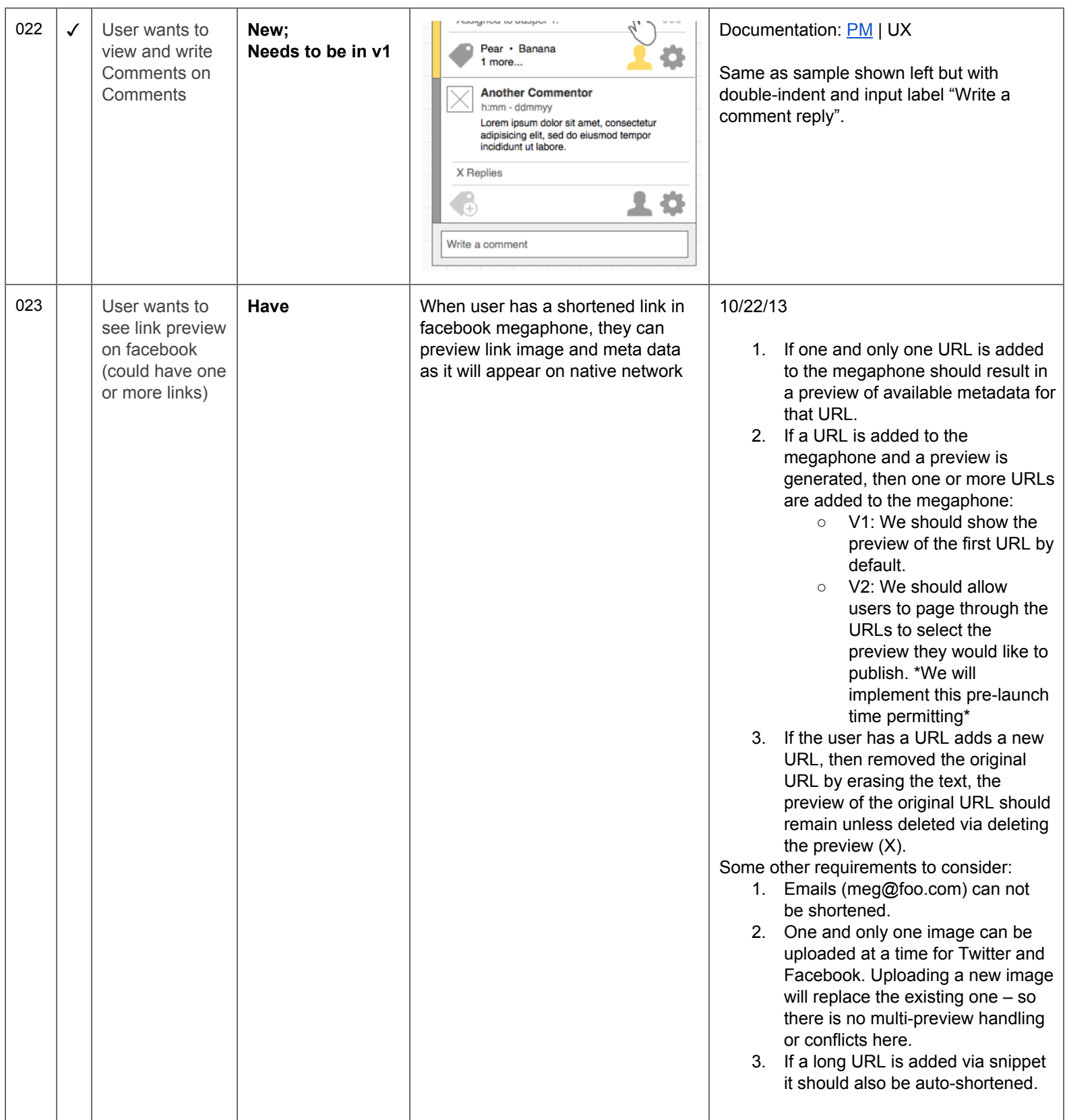

#### **Coming Soon**

- Comments on Comments **(filed as #022 above)**
- Page messages coming soon (related to #003)

#### **Known "Pain Points"**

- Not clear how to create a new message (related to #006, #003)
- Actions menu is hard to find (Android) [know bug: tabs in "info" for notes, convo history, etc. missing in Android]
- Users don't understand where to log out **(filed as #018 above)**
- Megaphone is not "safe" **(filed as #017 above)**
- Filters/folders don't align with the web **(filed as #016 above)**

### **P2**

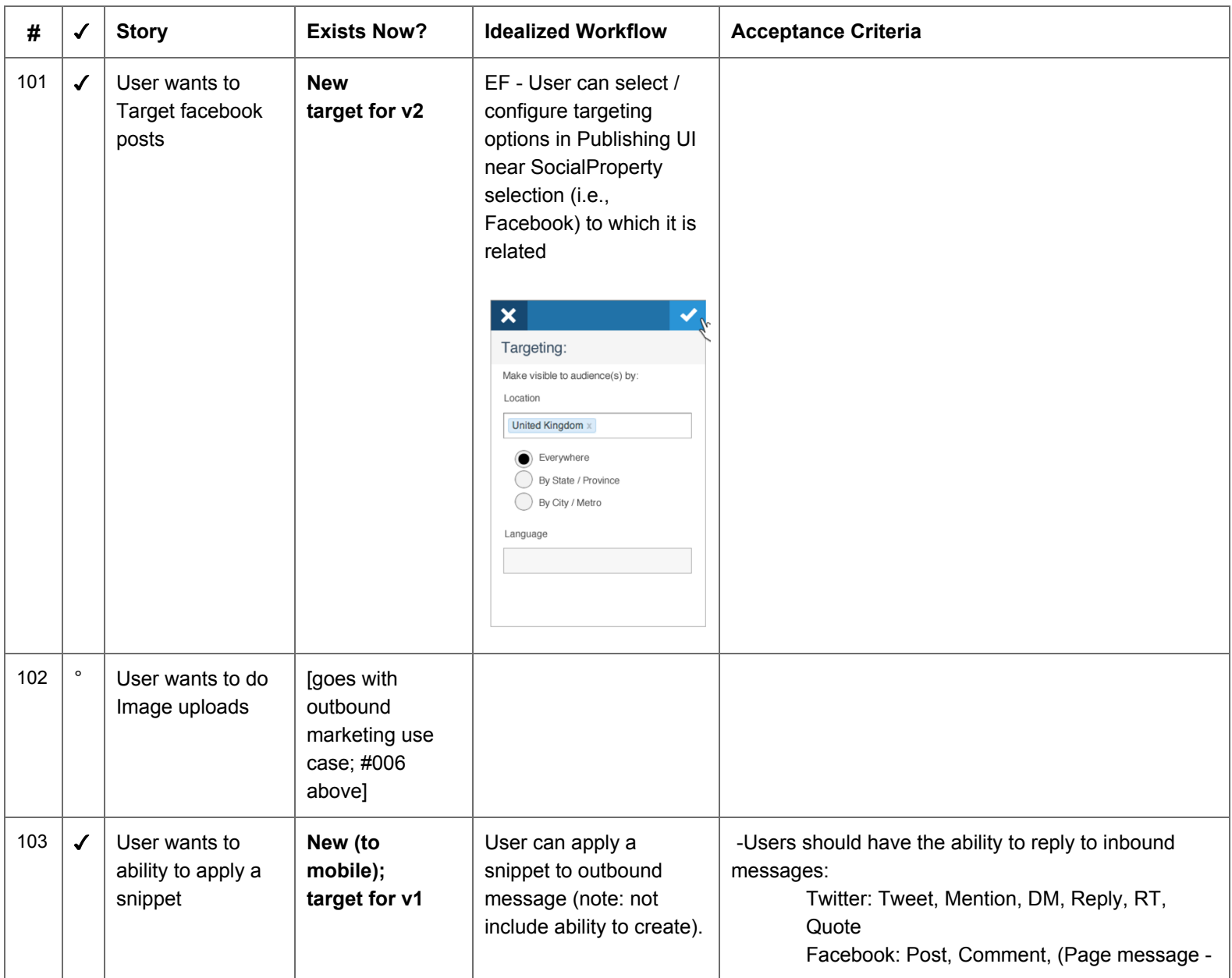

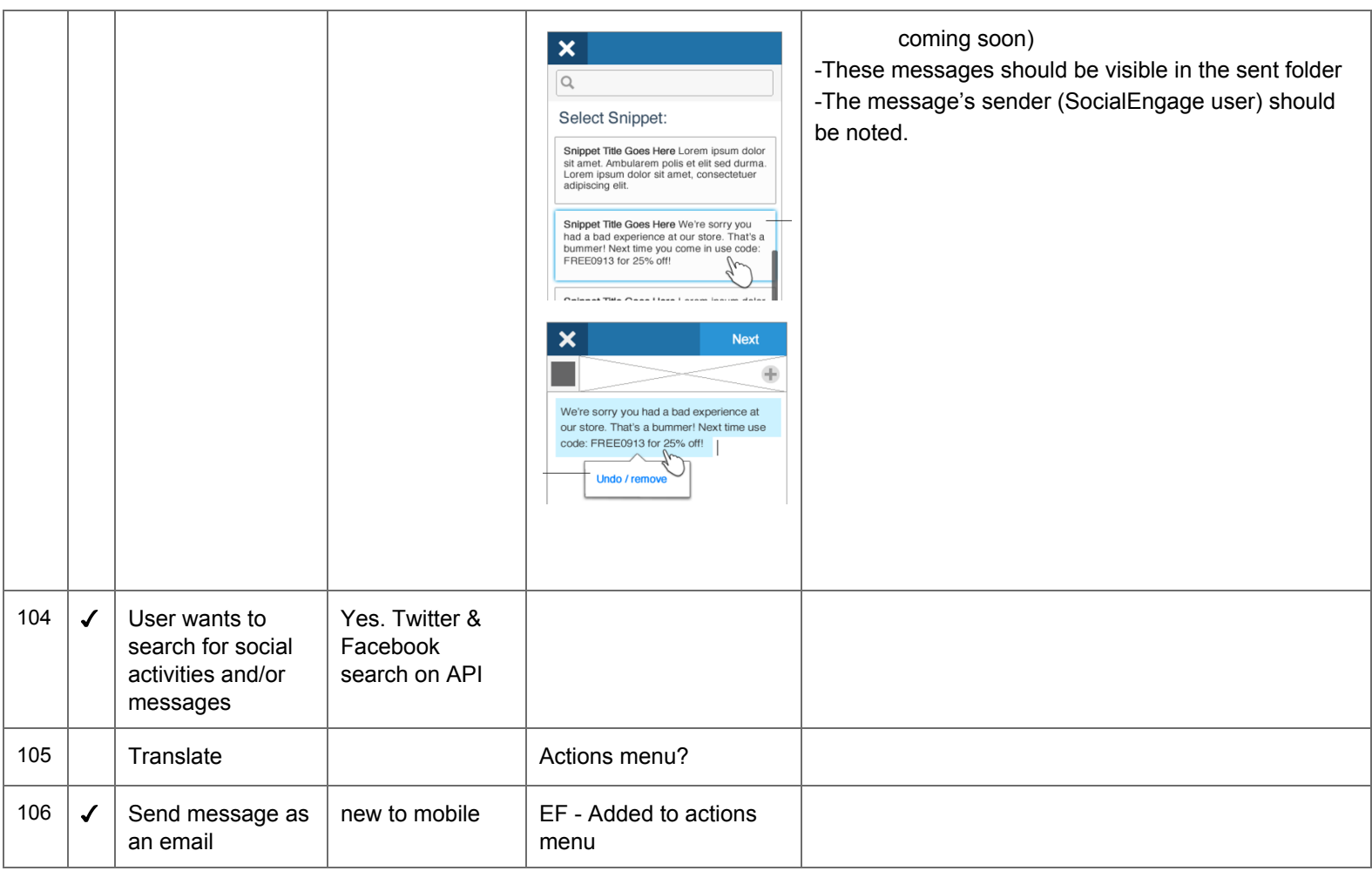

## **P3**

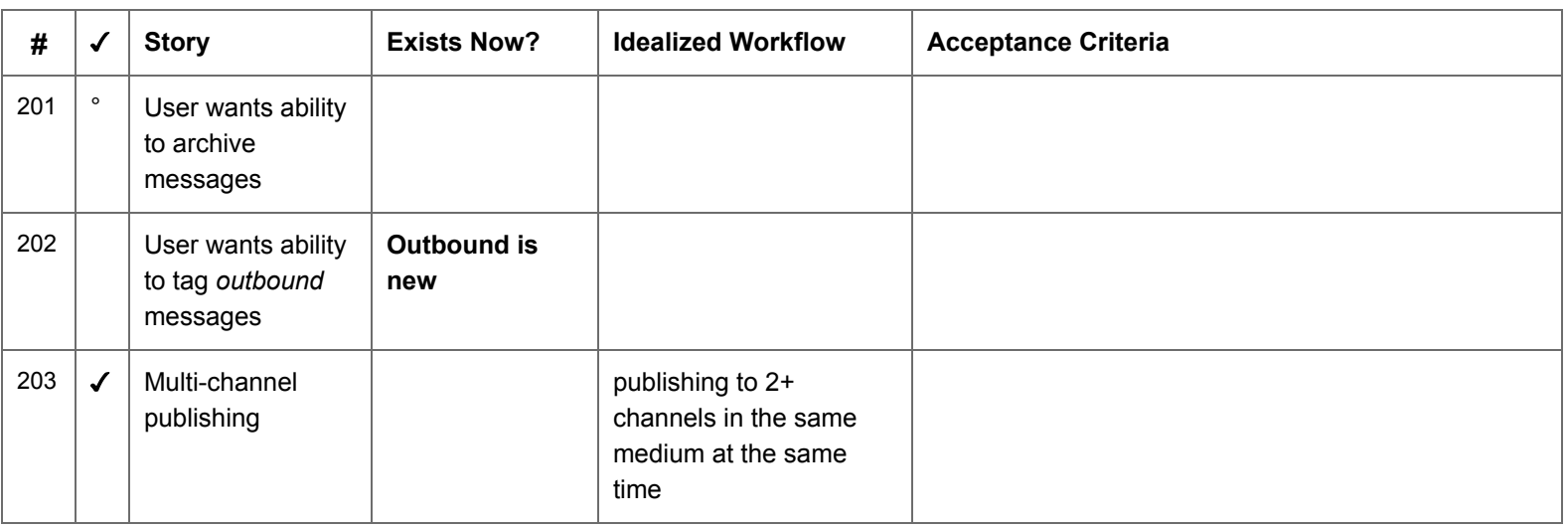

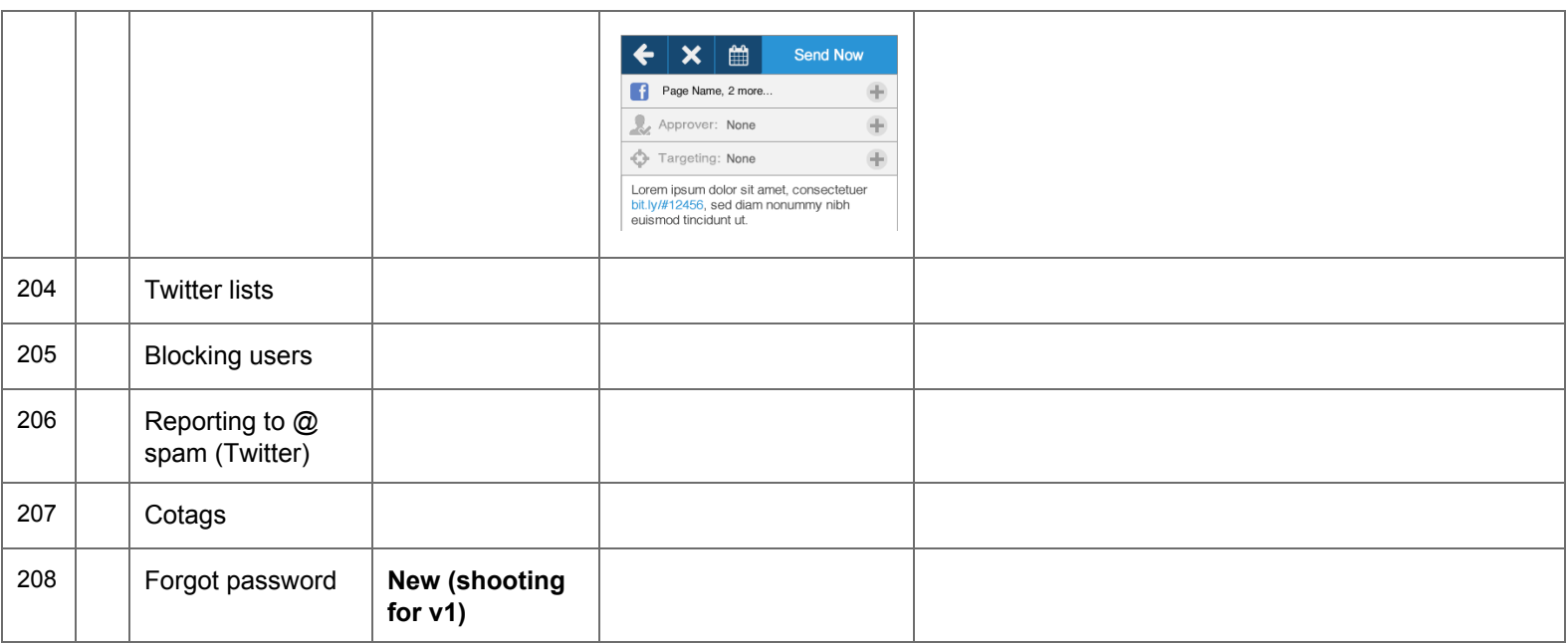

## **Megaphone / Publishing Specific**

#### **Core Requirements:**

1. The Publishing UI is only available to *Workgroup leaders, Contributors* and *Custom* configs where a user has a mix of channel permissions. [Publishing UI **not** available to Viewers]

2. A user will only have access to the Twitter and/or Facebook publishing if they have channel and workgroup roles that make this an option.

- Take this into account in the main messages view
- Explore the UX from all user POV's

Medium = facebook or twitter (Social Network)

Channel / Social Property = twitter handle, facebook page name

#### **When to Show Link vs. Photo Preview**

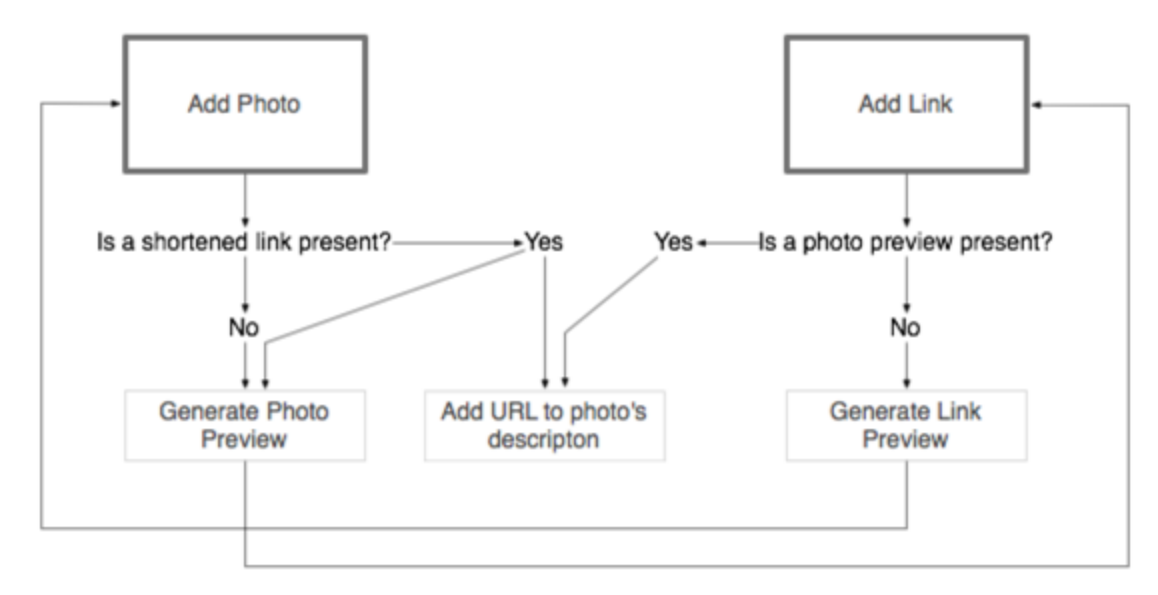

Basic rules:

- 1. If a link is added and no other media exists, a link preview should be generated.
- 2. If a photo is added and no other media exists, a photo preview should be generated.
- 3. If a photo & photo preview is existing, then a link is added & shortened the preview should remain a photo, the post type should be photo, and the shortened URL should be added to the photo's description in the text box.
- 4. If a shortened link & preview is existing, then a photo is added, the link preview should be replaced with the photo preview. The text of the URL should remain in the megaphone.
	- 1. If the Photo is deleted, and the shortened link is still present, the link preview should return.
	- 2. The short/long URL toggle should continue to function, but will not effect the photo preview if present.
	- 3. If the photo is deleted and a link link is present, no preview will be generated and the post will be plain text.

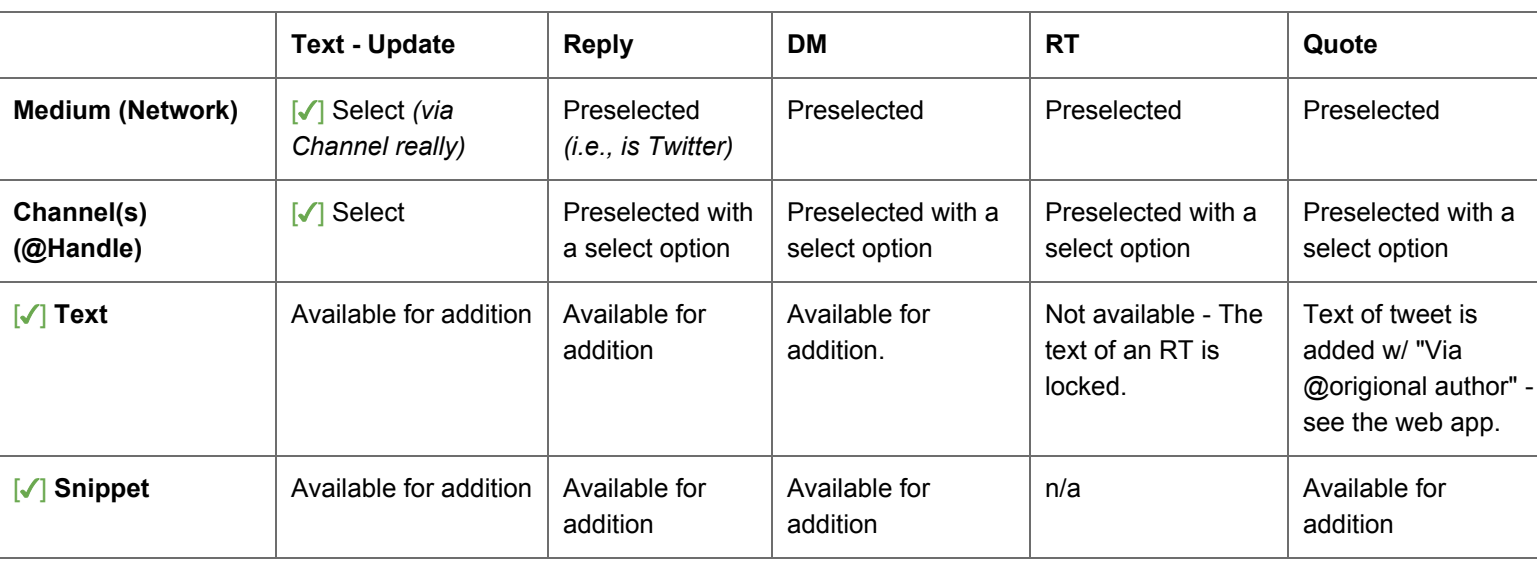

#### **Twitter Publishing UI**

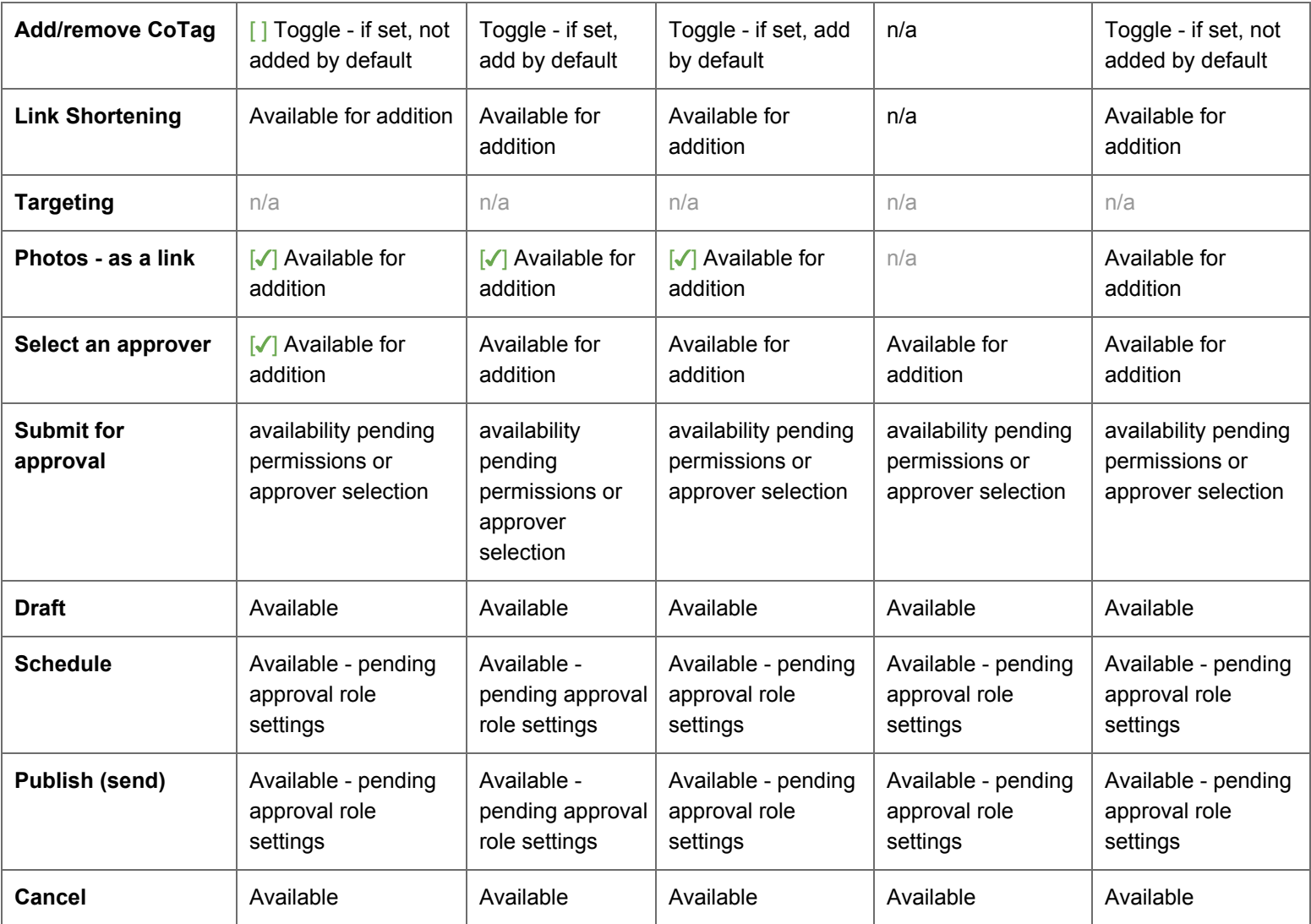

### **Facebook Publishing UI**

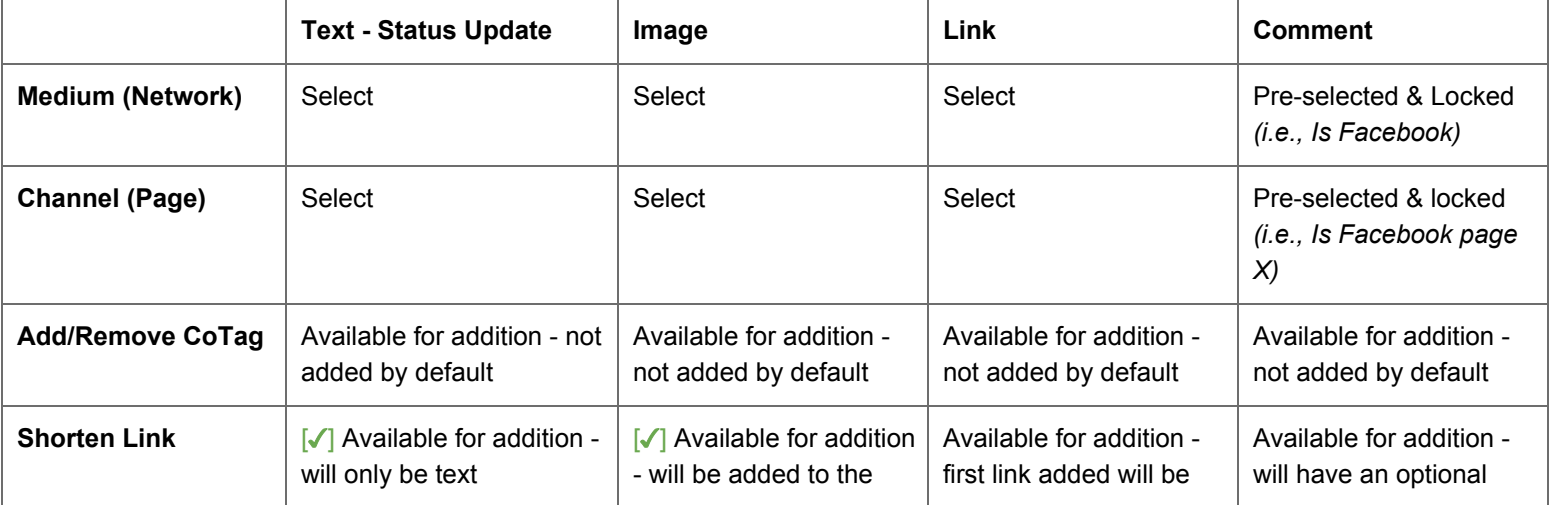

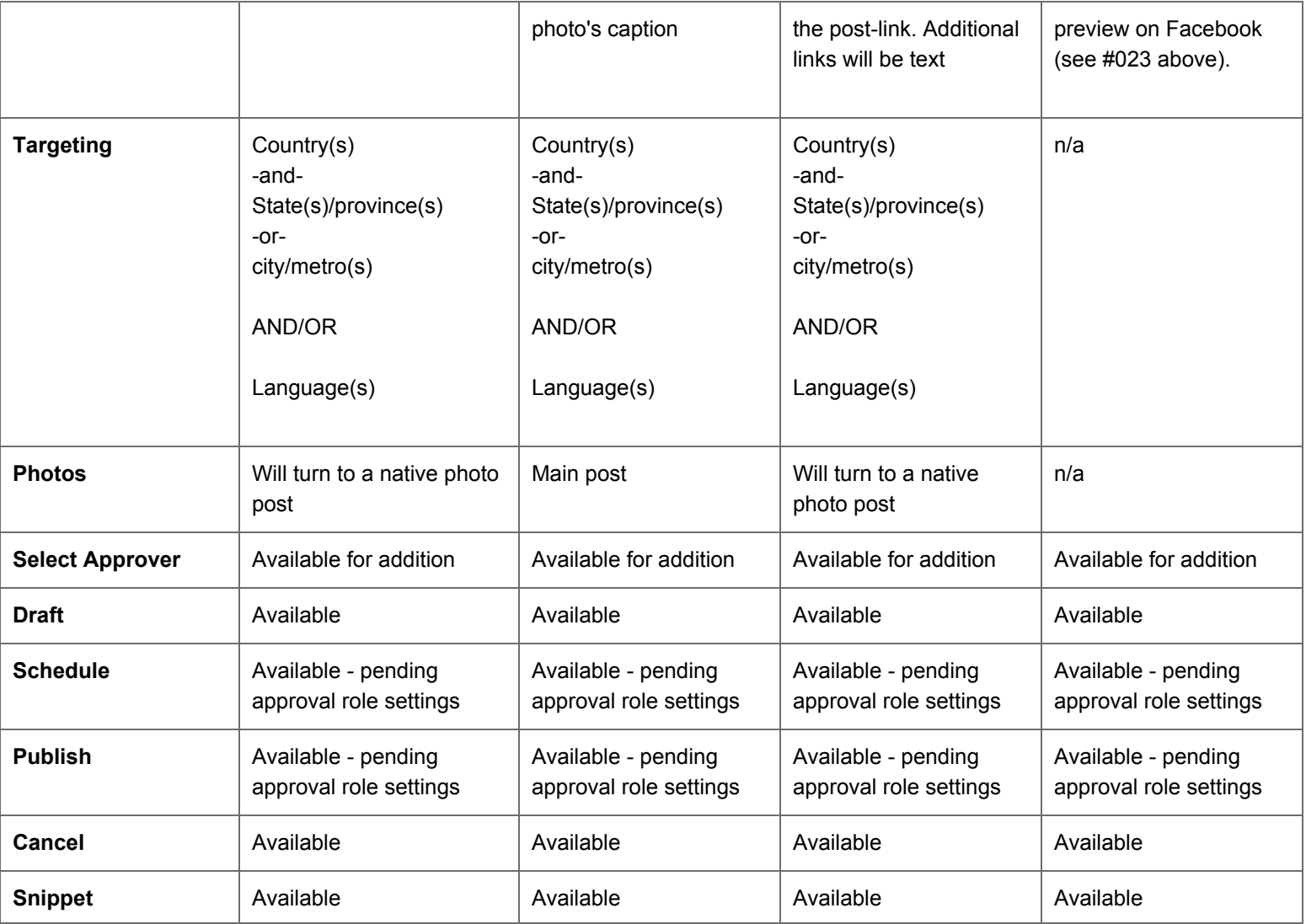

------------------- REQUIRED FOR RELEASE -------------------------

#### **Coming Soon & should be considered in UX**

- Approvals (submit for approval and approvals folder)
- Push notifications
- Mobile optimized email notifications if a user checks email notification in the mobile app > clicks an "action button" > the user will be routed to the SE mobile app vs. the web app in their mobile vrowser.
- Page messages

## **Will not support on mobile**

- Visible integration
- Flagging **added 6/05/13**
- Twitter trends
- Narrowcasting
- Settings (workgroup, user and channel management)
- Multi-medium publishing (publishing to twitter and facebook at the same time)
- Creation of tags and snippets
- Password reset

#### **Whiteboard from meeting (2/23)**

Mobile "Universe"

Workgroup -> folder/ Message (Inbox)  $Coulex + \Rightarrow$ <br>-(nbox -><br>-Assigned -><br>- Submitted<br>200 and  $\Leftarrow$  Draft -> Message  $OQ$   $VQ$  $-\nu_{pldtes}$ Create New Schedule - Convo. Wistory X  $-$ Search  $\rightarrow$ -Tweet Replu Workflaw  $-P<sub>ots</sub>$ -Assign Translate Comment Photo -Tag -Public Reply + Link d + geo target Approvel/Publish/Schodu's SCHO/Approve